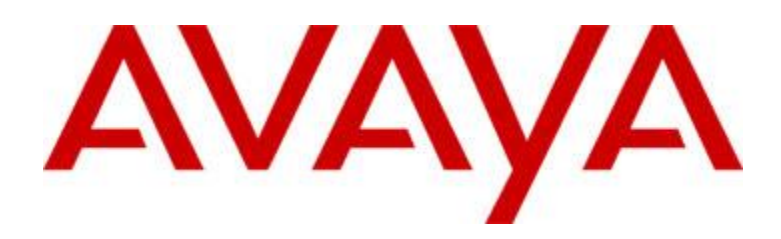

# Avaya Communicator for Microsoft Lync Release 6.4.1.0

Product Version: AC Lync 6.4.1.0 build – 67 Configurator build – 6.4.1.0 Collaboration Services 6.6.12 build – 73

# GA Release Notes

**Issue 1.0 June 26, 2019**

© 2019 Avaya Inc. All Rights Reserved.

#### Notice

While reasonable efforts were made to ensure that the information in this document was complete and accurate at the time of printing, Avaya Inc. can assume no liability for any errors. Changes and corrections to the information in this document might be incorporated in future releases.

#### Documentation disclaimer

Avaya Inc. is not responsible for any modifications, additions, or deletions to the original published version of this documentation unless such modifications, additions, or deletions were performed by Avaya. Customer and/or End User agree to indemnify and hold harmless Avaya, Avaya's gents, servants and employees against all claims, lawsuits, demands and judgments arising out of, or in connection with, subsequent modifications, additions or deletions to this documentation to the extent made by the Customer or End User.

#### Link disclaimer

Avaya Inc. is not responsible for the contents or reliability of any linked Web sites referenced elsewhere within this documentation, and Avaya does not necessarily endorse the products, services, or information described or offered within them. We cannot guarantee that these links will work all the time and we have no control over the availability of the linked pages.

#### Warranty

Avaya Inc. provides a limited warranty on this product. Refer to your sales agreement to establish the terms of the limited warranty. In addition, Avaya's standard warranty language, as well as information regarding support for this product, while under warranty, is available through the Avaya Support Website: <http://www.avaya.com/support>

#### License

USE OR INSTALLATION OF THE PRODUCT INDICATES THE END USER'S ACCEPTANCE OF THE TERMS SET FORTH HEREIN AND THE GENERAL LICENSE TERMS AVAILABLE ON THE AVAYA WEB SITE <http://support.avaya.com/LicenseInfo/>("GENERAL LICENSE TERMS"). IF YOU DO NOT WISH TO BE BOUND BY THESE TERMS, YOU MUST RETURN THE PRODUCT(S) TO THE POINT OF PURCHASE WITHIN TEN (10) DAYS OF DELIVERY FOR A REFUND OR CREDIT. Avaya grants End User a license within the scope of the license types described below. The applicable number of licenses and units of capacity for which the license is granted will be one (1), unless a different number of licenses or units of capacity is specified in the Documentation or other materials available to End User. "Designated Processor" means a single stand-alone computing device. "Server" means a Designated Processor that hosts a software application to be accessed by multiple users. "Software" means the computer programs in object code, originally licensed by Avaya and ultimately utilized by End User, whether as stand-alone Products or pre-installed on Hardware. "Hardware" means the standard hardware Products, originally sold by Avaya and ultimately utilized by End User.

#### License type(s)

Named User License (NU). Customer may: (i) install and use the Software on a single Designated Processor or Server per authorized Named User (defined below); or (ii) install and use the Software on a Server so long as only authorized Named Users access and use the Software. "Named User," means a user or device that has been expressly authorized by Avaya to access and use the Software. At Avaya's sole discretion, a "Named User" may be, without limitation, designated by name, corporate function

(e.g., webmaster or helpdesk), an e-mail or voice mail account in the name of a person or corporate function, or a directory entry in the administrative database utilized by the Product that permits one user to interface with the Product.

Shrinkwrap License (SR). With respect to Software that contains elements provided by third party suppliers, End User may install and use the Software in accordance with the terms and conditions of the applicable license agreements, such as "shrinkwrap" or "clickwrap" license accompanying or applicable to the Software ("Shrinkwrap License"). The text of the Shrinkwrap License will be available from Avaya upon End User's request (see "Third-party Components" for more information).

#### Copyright

Except where expressly stated otherwise, the Product is protected by copyright and other laws respecting proprietary rights. Unauthorized reproduction, transfer, and or use can be a criminal, as well as a civil, offense under the applicable law.

#### Third-party components

Certain software programs or portions thereof included in the Product may contain software distributed under third party agreements ("Third Party Components"), which may contain terms that expand or limit rights to use certain portions of the Product ("Third Party Terms"). Information identifying Third Party Components and the Third Party Terms that apply to them is available on the Avaya Support Web site: <http://support.avaya.com/ThirdPartyLicense/>

#### Preventing toll fraud

"Toll fraud" is the unauthorized use of your telecommunications system by an unauthorized party (for example, a person who is not a corporate employee, agent, subcontractor, or is not working on your company's behalf). Be aware that there can be a risk of toll fraud associated with your system and that, if toll fraud occurs, it can result in substantial additional charges for your telecommunications services.

#### Avaya fraud intervention

If you suspect that you are being victimized by toll fraud and you need technical assistance or support, call Technical Service Center Toll Fraud Intervention Hotline at +1-800-643-2353 for the United States and Canada. For additional support telephone numbers, see the Avaya Support Web site: <http://www.avaya.com/support>

#### Trademarks

Avaya, the Avaya logo, and COMPAS are either registered trademarks or trademarks of Avaya Inc. in the United States of America and/or other jurisdictions. All other trademarks are the property of their respective owners.

#### Downloading documents

For the most current versions of documentation, see the Avaya Support Web site:

<http://www.avaya.com/support>

#### Avaya support

Avaya provides a telephone number for you to use to report problems or to ask questions about your product. The support telephone number is 1-800-242-2121 in the United States. For additional support telephone numbers, see the Avaya Support Web site:

<http://www.avaya.com/support>

# **Table of Contents**

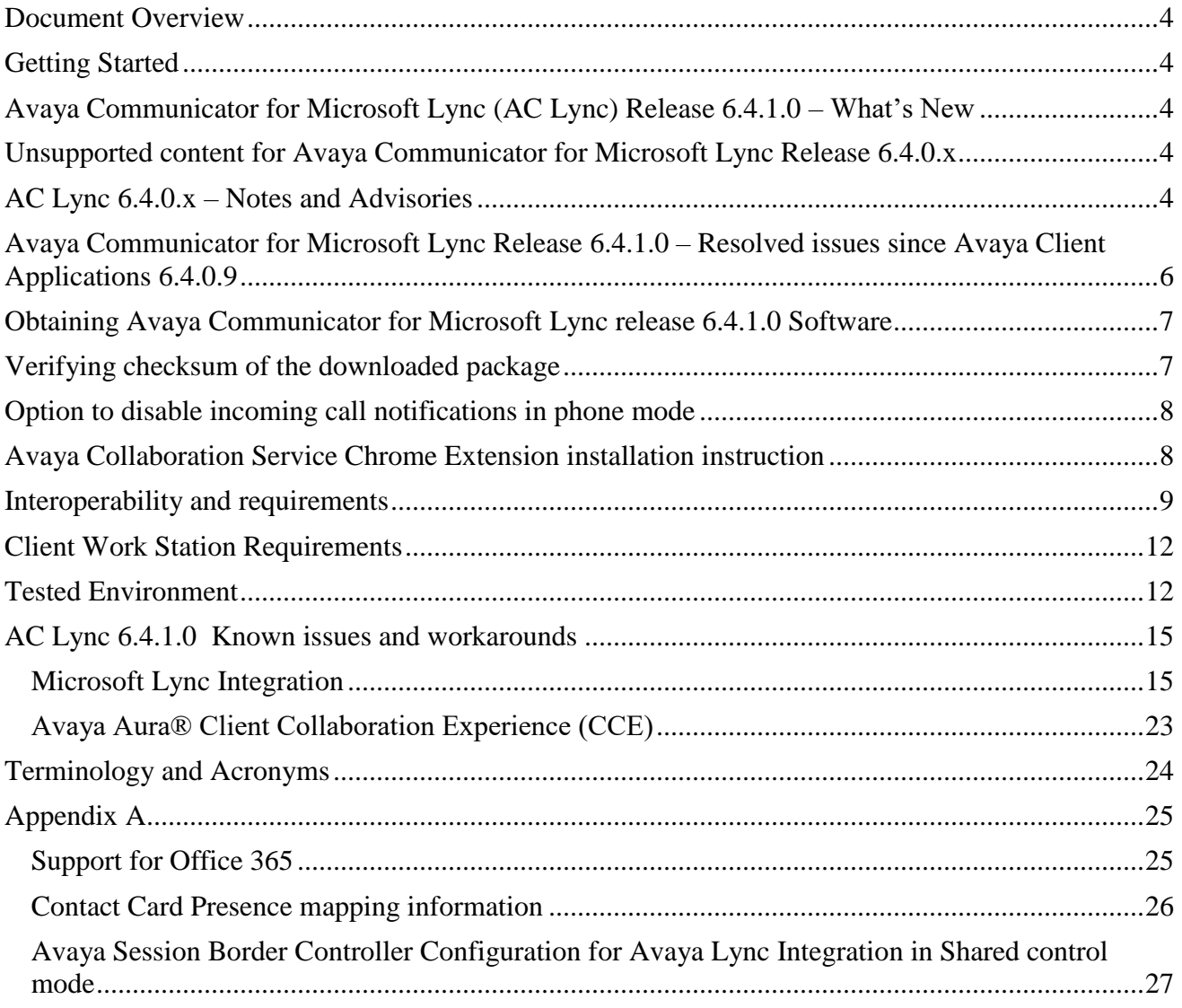

### <span id="page-3-0"></span>**Document Overview**

This release letter is intended to inform all the end users of Avaya Communicator for Microsoft Lync about resolved issues since Avaya Communicator for Microsoft Lync Release 6.4.0.9 and the known issues not yet resolved in Avaya Communicator for Microsoft Lync Release 6.4.1.0 including caveats and known issues.

### <span id="page-3-1"></span>**Getting Started**

Review these release notes prior to starting installation or upgrade of Avaya Communicator for Microsoft Lync Release 6.4.1.0 software

### <span id="page-3-2"></span>**Avaya Communicator for Microsoft Lync (AC Lync) Release 6.4.1.0 – What's New**

Updated H.264 video codec. Resolution of several customer reported issues.

### <span id="page-3-3"></span>**Unsupported content for Avaya Communicator for Microsoft Lync Release 6.4.0.x**

- Survivability support
- Video in Other Phone mode
- Lync Client 2010 (x64) (same as previous release)
- Support for CS1000 support deployed with ACE 6.2.2 (ACA 6.3.2 was the last release to support ACE integration)
- IPv6 address not supported
- Contact Center features are not supported
- Radvision Lync video Gateway
- Polycom HDX SIP

# <span id="page-3-4"></span>**AC Lync 6.4.0.x – Notes and Advisories**

#### **H100 1.0 interop (desk phones)**

H100 1.0 desk phones only supports audio conference with Avaya Aura® Conferencing 8.0.x

#### **Bridged Line Appearances cannot be used in conjunction with Telecommuter mode.**

#### **Dual Registration / Multiple Device Access: conversation closed automatically after a successful JOIN operation**

For Avaya solutions using CM 6.3.9, when a user tries to join a call from AC for Microsoft Lync for a call in progress after initial launch or on recovery from a disconnected state the call will drop. This condition is not encountered when interoperating with CM 6.3.0.10-22024. The original call is not torn down when the AC Lync H.323 user attempts to join.

#### **Collaboration Services Installation (Install Shield 2012):**

In some situations, Install Shield 2012 will cause incorrect installation status to be displayed (or no status at all).

- The install is not aborted after clicking Cancel button on "In progress" screen
- The dialog to close dependent applications is hidden behind Install Shield window
- Install Shield indicates Collaboration Service has been uninstalled even though it was canceled by the user
- Installation alert window is hidden behind other windows

### **Microsoft Skype for Business 2016 (Office 365 package) and 2019 interaction:**

Avaya has tested Avaya Communicator for Microsoft Lync (ACL) 6.4.1.0 with Microsoft Skype for Business 2016 (Office 365 package) version 16.0.10730.20264 and Skype for Business 2019 version 10341.20010 and has identified several issues, which have not yet been addressed. Please refer [Known issues](#page-14-1) section for more details.

Due to the fact that Microsoft continues to release new updates to Skype for Business 365, with changes that impact the interoperability with Avaya Communicator for Microsoft Lync 6.4.0.x Avaya will need some additional time to react to these changes, and plan to introduce another service pack to resolve these issues and provide support for interoperability of the Communicator for Lync with the new Skype for Business user experience.

#### **Avaya Collaboration Service installer will no longer install Chrome Extension by default**

To comply with Google requirements, the Avaya Collaboration Service installer will no longer install the Chrome browser extensions for click-to-call. Please refer to PSN005188u, which is provided for administrators to enable the chrome extension. Please refer [instruction](#page-7-1) for more details.

# <span id="page-5-0"></span>**Avaya Communicator for Microsoft Lync Release 6.4.1.0 – Resolved issues since Avaya Client Applications 6.4.0.9**

**Table 1: Avaya Communicator for Microsoft Lync issues resolved**

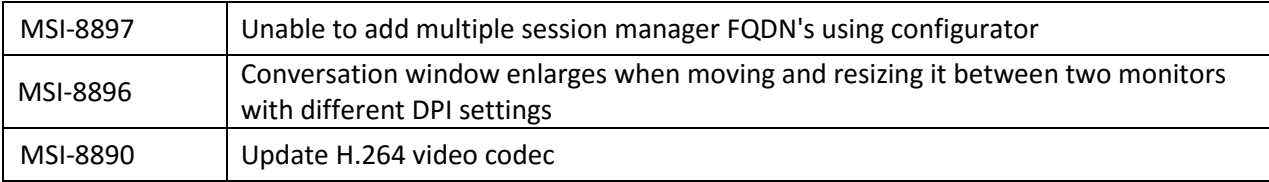

### <span id="page-6-0"></span>**Obtaining Avaya Communicator for Microsoft Lync release 6.4.1.0 Software**

Avaya Communicator for Microsoft Lync release 6.4.1.0 files are available at Avaya PLDS [https://plds.avaya.com.](https://plds.avaya.com/) The download ID is as follows

Application: Communicator for Microsoft Lync Download PUB ID: ACML000006410 File Name: AvayaCommunicatorForMicrosoftLync-6.4.1.0.zip

- 1. To use Avaya Communicator for Microsoft Lync for the Lync 2013 client (Full or Basic), you must first download & apply the minimum patch Available at **[Update](http://support.microsoft.com/kb/2910927) for Lync 2013: Dec 2014**
- 2. To use Lync Integration for the Lync 2010 client, you must first download & apply the minimum patch Available at **[Cumulative](http://support2.microsoft.com/kb/2910927) update for Lync 2010: Dec 2014**
- 3. The latest Lync 2013/Skype for Business 2015 and Skype for Business 2016 updates are available at **<https://technet.microsoft.com/en-us/office/dn788954.aspx>** Skype for Business 2016 Client Update List: https://blogs.technet.microsoft.com/uclobby/2016/07/29/skype-for-business-2016-update-list/
- 4. It is recommended to run windows update before installing Lync/Client Collaboration Services integration.
- 5. .NET Framework 4.0 is required.
- 6. Workstations shall be patched to latest Operating System and Application vendor patches.
- 7. Prior to upgrading to this build, the existing Microsoft Office Lync Software Development Kit Runtime (Lync 2013) and Microsoft Lync 2010 SDK (Lync 2010) will need to be uninstalled. Then the new Lync Client SDK distributed with Avaya Communicator for Microsoft Lync shall be installed.
- 8. For information about installation of Collaboration Services please refer to the Administering Avaya Collaboration Services guide available at Support site

### <span id="page-6-1"></span>**Verifying checksum of the downloaded package**

To confirm that the package you have downloaded and will distribute has not been modified since it was built and posted by Avaya you should verify checksum. The package of Avaya Communicator for Microsoft Lync installer is usually uploaded to PLDS as a zip folder.

To verify the MD5 checksum of the package need to match the MD5 displayed in the PLDS Download window "Download Description" with generated using the instruction below.

- Download the program allows you to check MD5. For example you can use Microsoft File Checksum Integrity Verifier - https://www.microsoft.com/en-us/download/details.aspx?id=11533
- Run the program for AvayaCommunicatorForMicrosoftLync-6.4.1.0.zip
- Compare generated MD5 hash with the displayed in the PLDS Download window or at Avaya Support site

# <span id="page-7-0"></span>**Option to disable incoming call notifications in phone mode**

A new description will be also added to Administering Avaya Communicator for Microsoft Lync on Avaya Aura. This is a summary of the option to disable incoming call notifications in phone mode.

- 1. New setting added to Avaya Communicator for Microsoft Lync Settings -> General tab: Disable Incoming Call Notifications (Phone Mode)
- 2. CallNotificationsDisabled=true argument can be added to InstallLyncAddin.bat
- 3. After Avaya Communicator for Microsoft Lync (ACML) installation a new registry setting CallNotificationsDisabled will be added under this registry key: HKEY\_LOCAL\_MACHINE\SOFTWARE\Wow6432Node\Avaya\Avaya Communicator for Microsoft Lync 2013
- 4. Conversation window will be automatically minimized to the tool bar when the call is answered on desk phone.

# <span id="page-7-1"></span>**Avaya Collaboration Service Chrome Extension installation instruction**

To install Chrome browser extension, do the following:

- 1. Download the following files from "PLDs ID: OXC00000079": AddChromeExtension.reg RemoveChromeExtension.reg
- 2. Copy them to C:\Program Files (x86)\Avaya\Collaboration Services\Extension\chrome\
- 3. To import Chrome extension registry values, run InstallChromeExtension.bat in administrator's command line from

C:\Program Files (x86)\Avaya\Collaboration Services\Extension\chrome\ Note: IT Administrator can also set same registry values via Enterprise Policy with the values from AddChromeExtension.reg.

4. Start Google Chrome. The system displays Collaboration Services add-in, which works properly in Google Chrome

#### To uninstall Chrome browser extension:

- 1. Run UninstallChromeExtension.bat in administrator's command line from C:\Program Files (x86)\Avaya\Collaboration Services\Extension\chrome\
- 2. Restart Google Chrome browser.

# <span id="page-8-0"></span>**Interoperability and requirements**

*Software and firmware compatibility matrix*

The following table shows the supported systems by Avaya Communicator for Microsoft Lync 6.4 for the GA release.

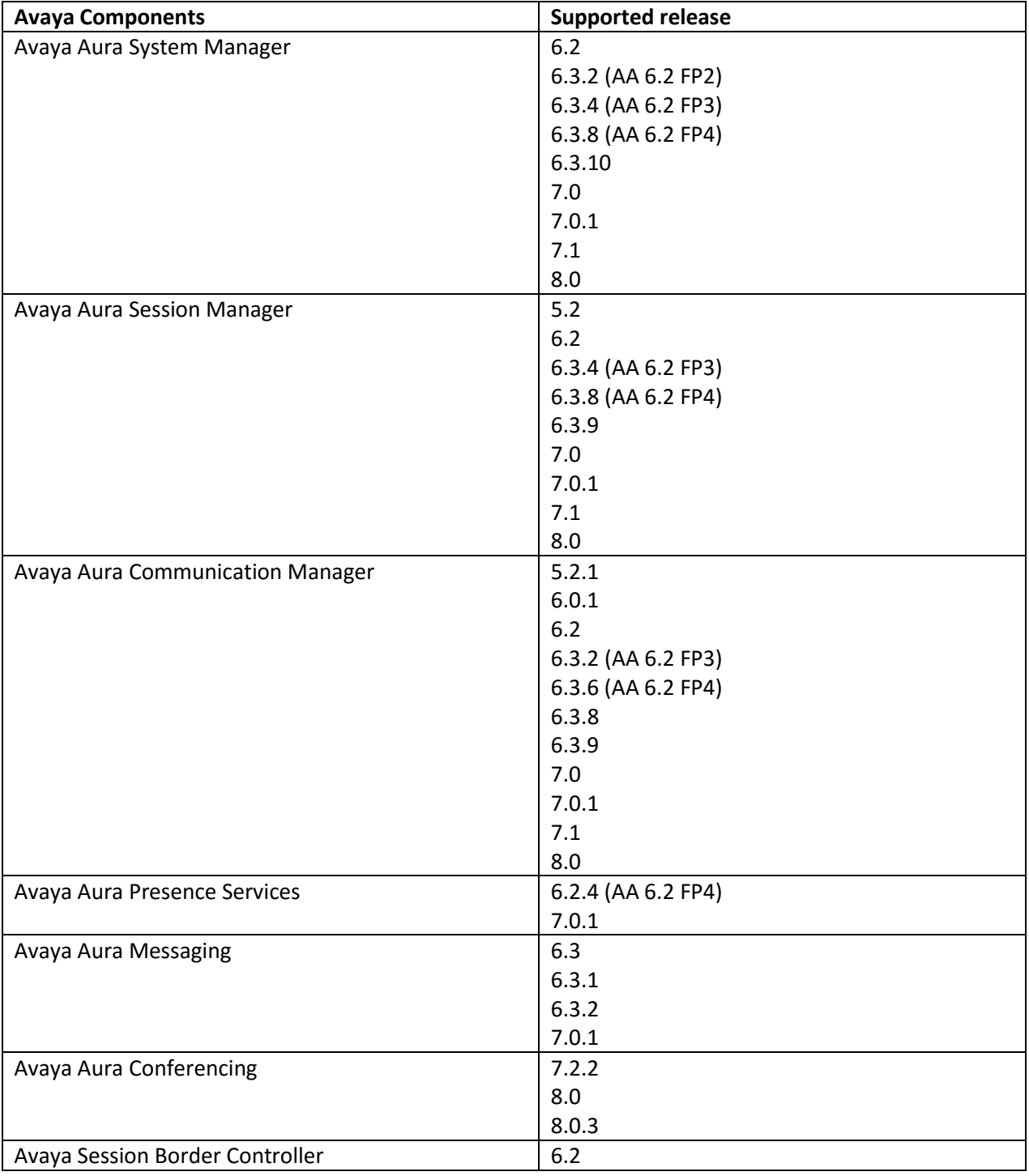

AC-L 6.4.1.0 Release Notes

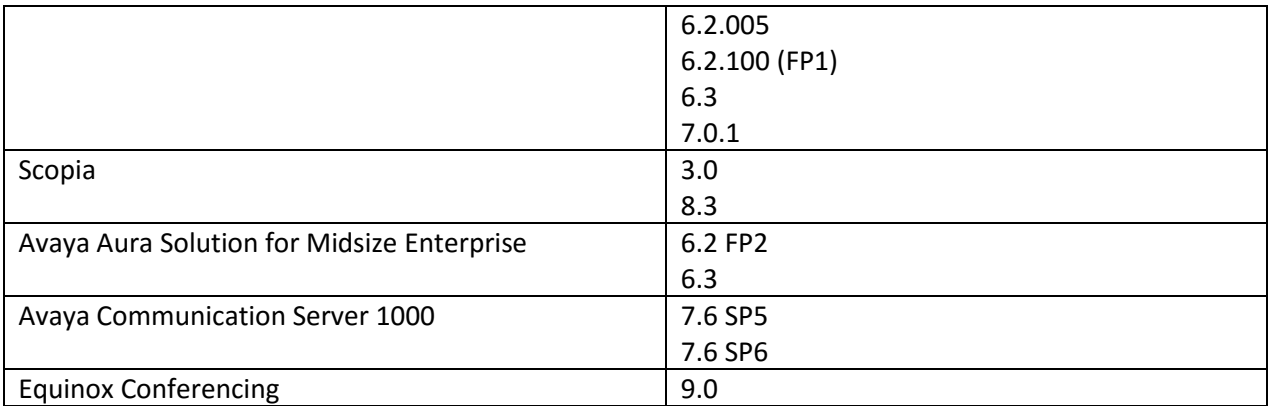

The following table shows the supported Avaya clients by Avaya Communicator for Microsoft Lync 6.4.

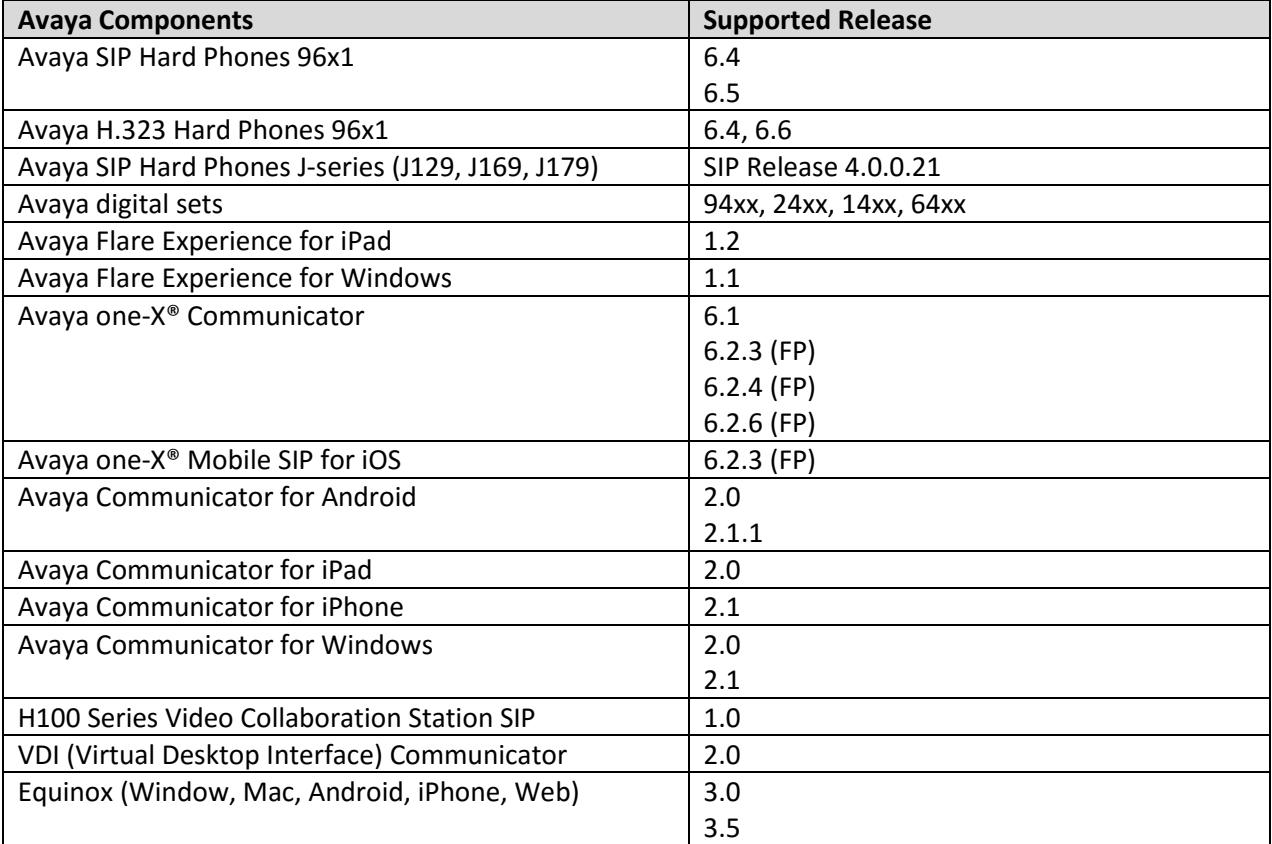

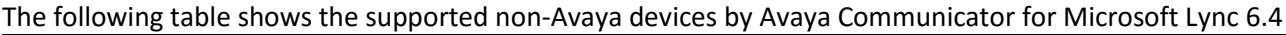

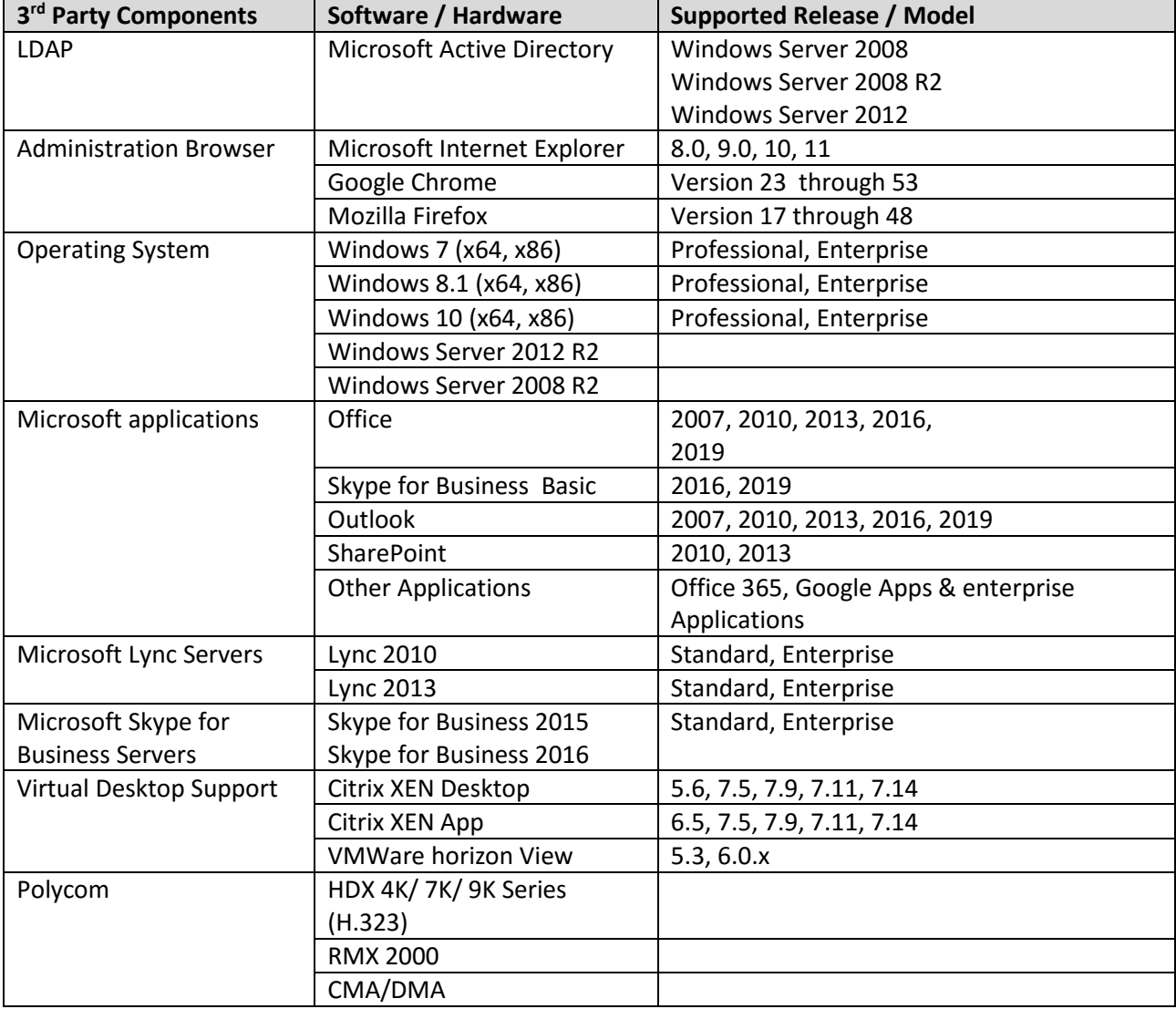

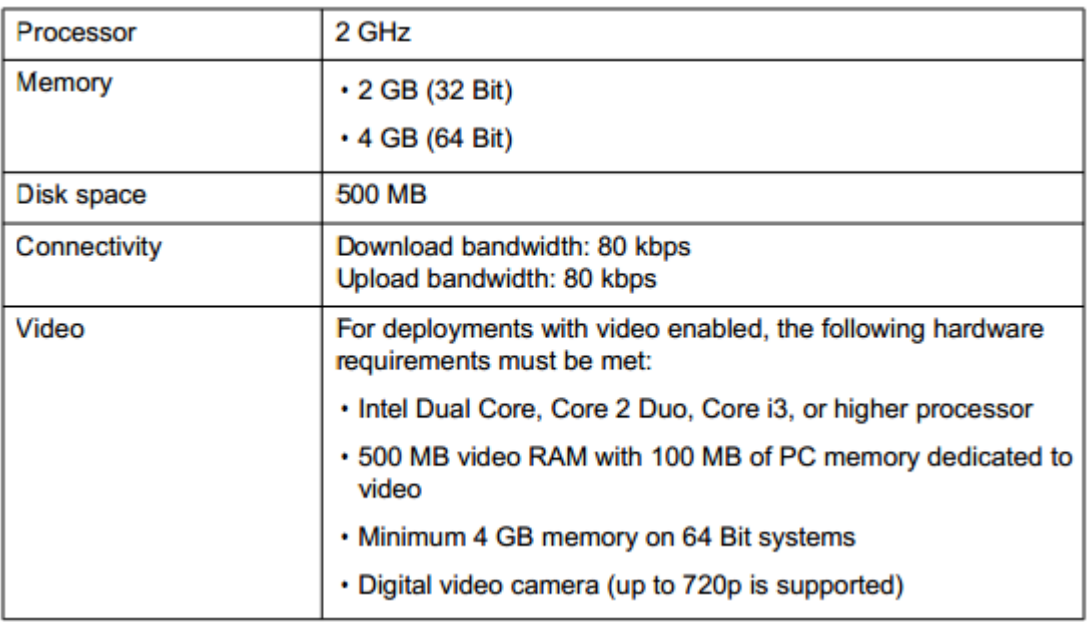

## <span id="page-11-0"></span>**Client Work Station Requirements**

### <span id="page-11-1"></span>**Tested Environment**

The following tables show Software Environment that is used for validating Avaya Communicator for Microsoft Lync 6.4.1.0 and Collaboration Services 6.6.12.

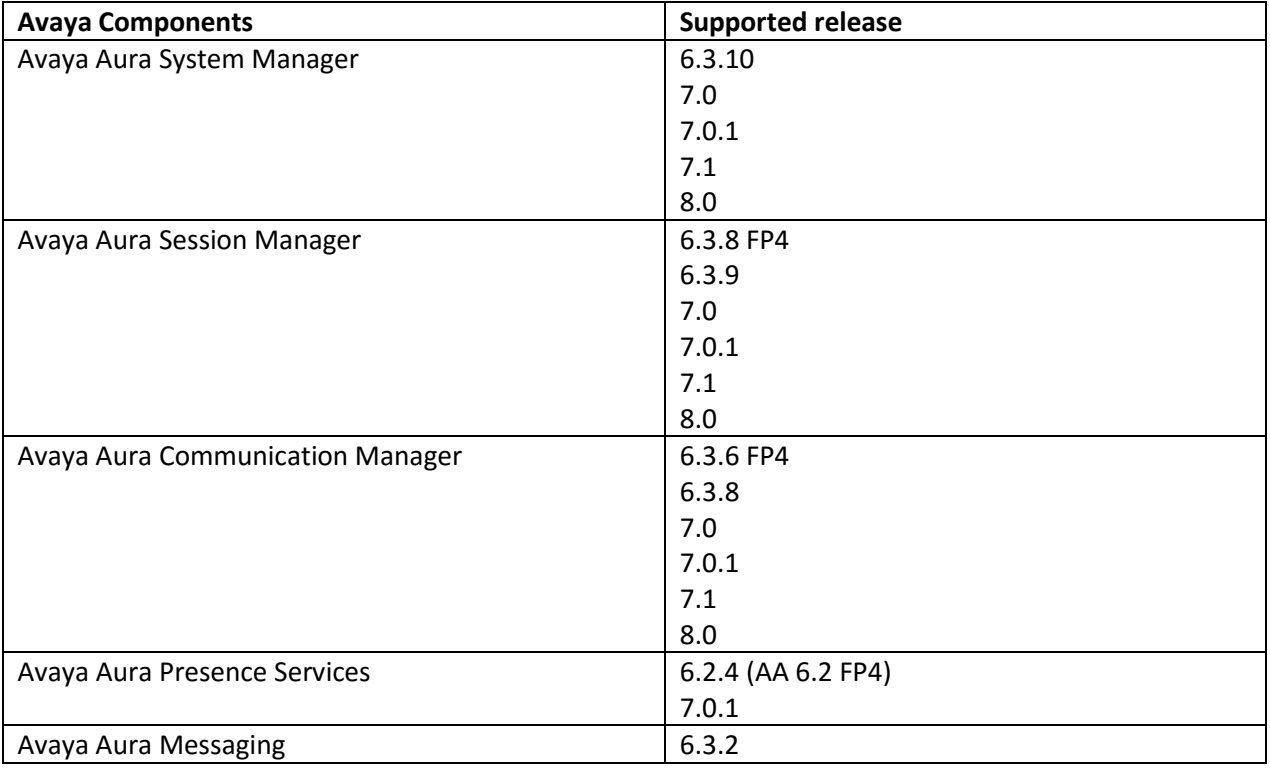

AC-L 6.4.1.0 Release Notes

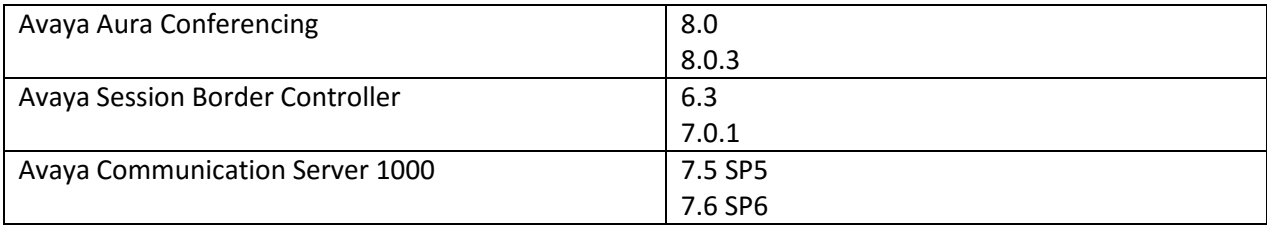

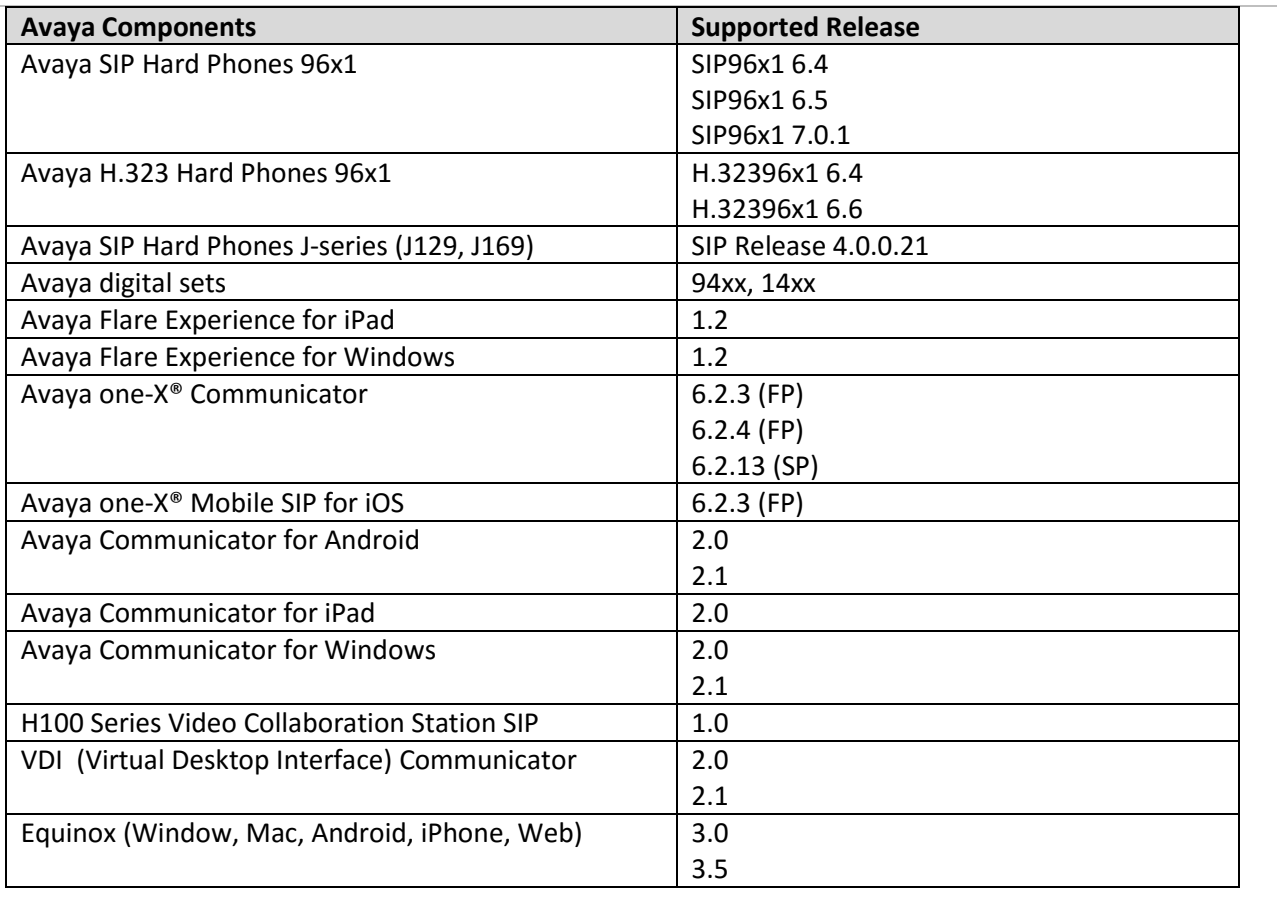

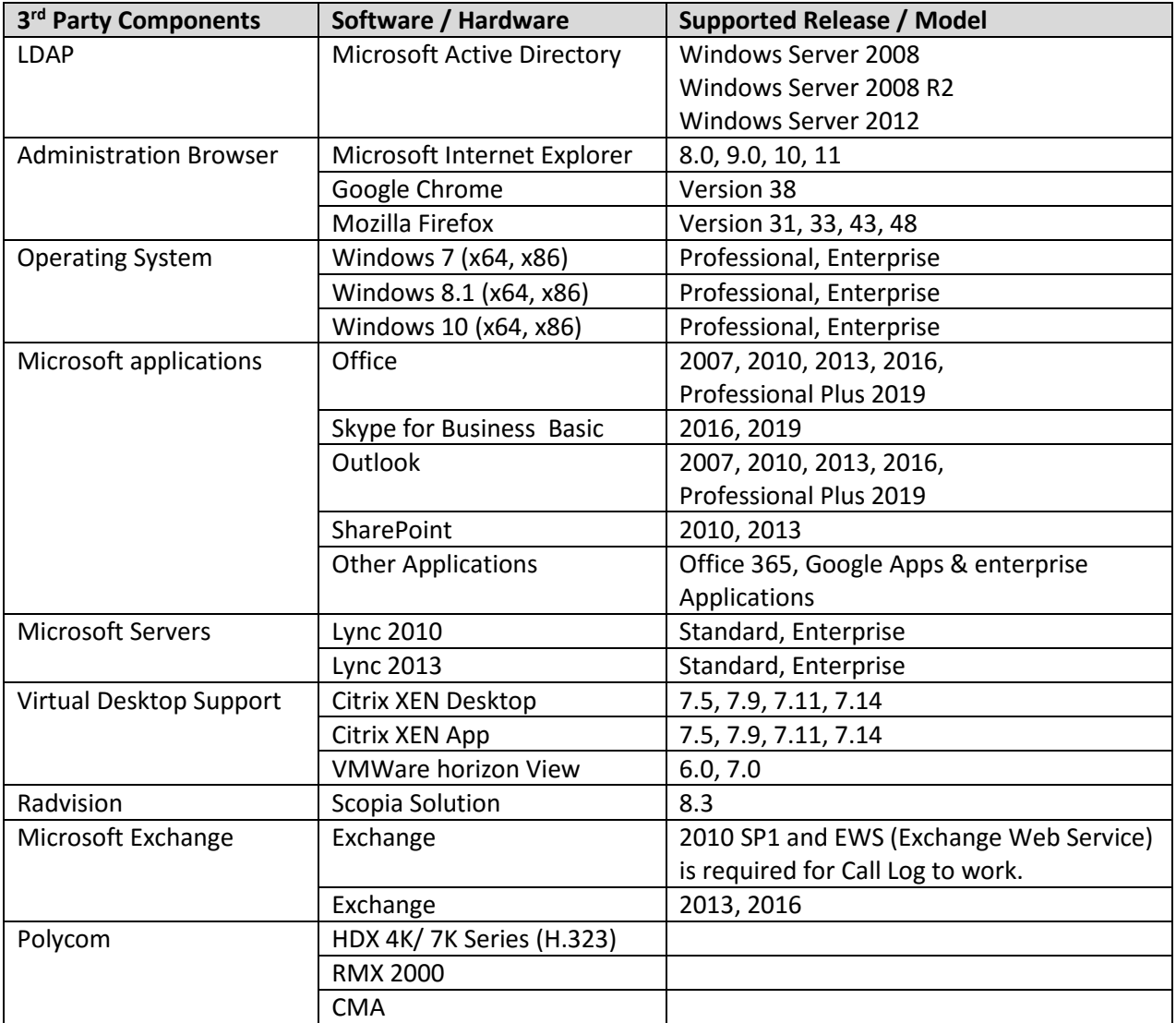

# <span id="page-14-0"></span>**AC Lync 6.4.1.0 Known issues and workarounds**

### <span id="page-14-1"></span>**Microsoft Lync Integration**

Avaya has tested Avaya Communicator for Microsoft Lync (ACL) 6.4.1.0 with Microsoft Skype for Business 2016 (Office 365 package) version 16.0.10730.20264 and Skype for Business 2019 version 10341.20010 and has identified several issues, which have not yet been addressed in 6.4.1.0. These issues are only reproducible in certain scenarios complicated by the following conditions or user actions in different combinations and sequence:

- Versions of Windows (x64 and x86) and version of Office application installed
- User has multiple conversation tabs opened (tabbed conversations are enabled)
- User receives incoming IM
- User initiates multiple chat conversation
- User pops out and pops in some of tabbed conversation windows

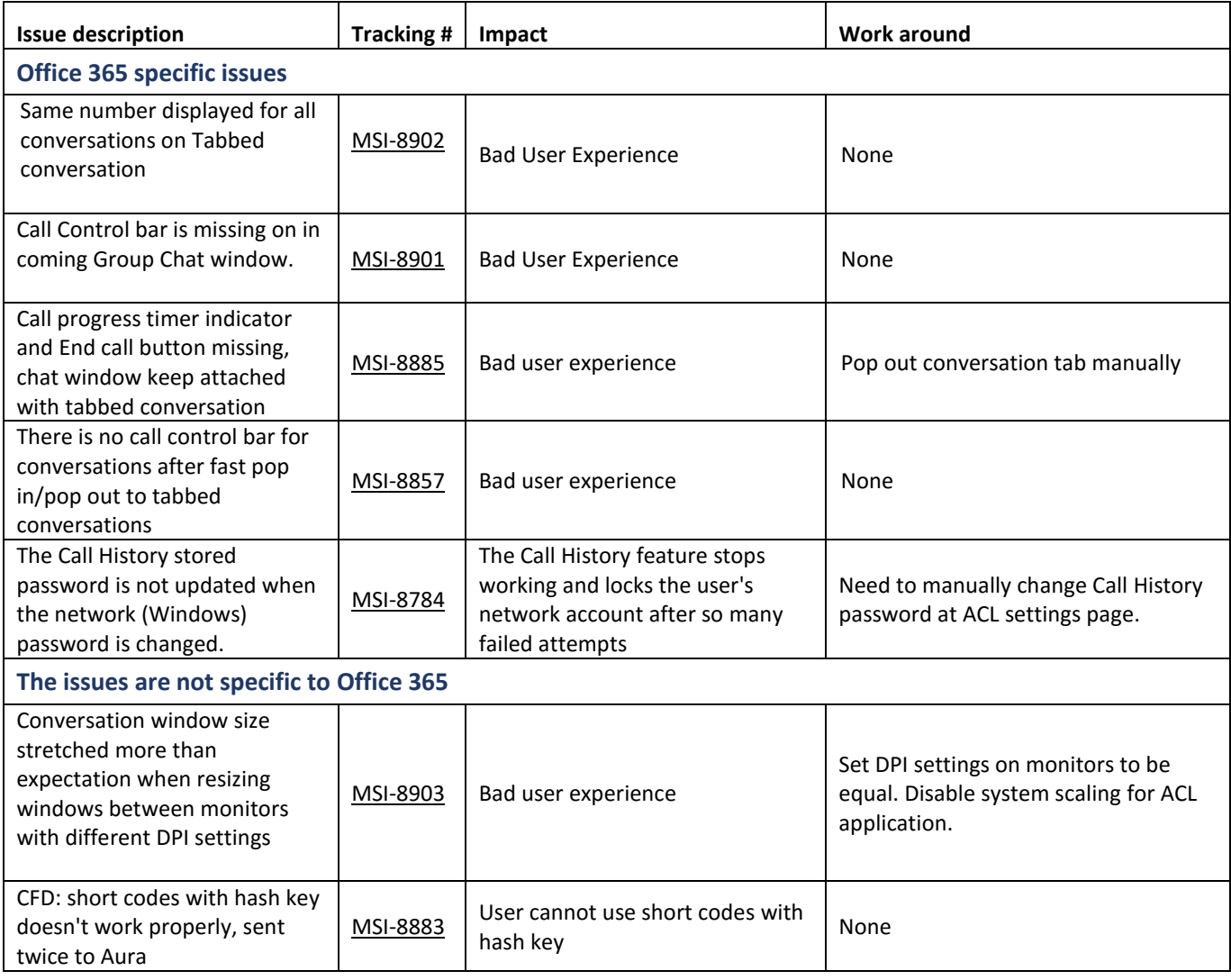

![](_page_15_Picture_329.jpeg)

![](_page_16_Picture_339.jpeg)

![](_page_17_Picture_311.jpeg)

![](_page_18_Picture_322.jpeg)

![](_page_19_Picture_340.jpeg)

AC-L 6.4.1.0 Release Notes

![](_page_20_Picture_334.jpeg)

![](_page_21_Picture_301.jpeg)

# <span id="page-22-0"></span>**Avaya Aura® Client Collaboration Experience (CCE)**

![](_page_22_Picture_281.jpeg)

![](_page_23_Picture_239.jpeg)

# <span id="page-23-0"></span>**Terminology and Acronyms**

**ACA** – Avaya Client Applications is the name of the Avaya product that contains Lync Integration and Collaboration Services

**AC Lync** – Avaya Communicator for Microsoft Lync is the name of the Avaya product that contains Lync Integration and Collaboration Services

**CCE** – Client Collaboration Experience is a set of applications which provides Avaya Collaboration Services (Avaya Presence, Instant Messaging, Click to Voice/Video Call & Click to Join/Host Conference) in desktop and hosted applications.

**Configurator** - An ACA application that is used to provision Collaboration Services and the Lync Integration, where the administrator may enable/disable features and provide necessary provisioning information such as Communication Manager or Session Manager addressed.

**UC Client (Unified Communication Client)** – Generic representation for one of Lync integration, Flare, or OneX Communicator.

**Engine** – The Spark engine used by the Lync Integration. The Lync Integration used in this release is the Windows Mini-Merge engine 1.1, which contains the combined engine capabilities of Lync Integration 6.3, One-X Communicator 6.2, and Windows Flare 1.1.

# <span id="page-24-0"></span>**Appendix A**

### **Support for Google Applications**

You can use Collaboration Services click to call and click to join or host conference functionality within Google Applications, such as Gmail, Calendar, Sheets, Documents, and Forms.

The following image provides an overview of Collaboration Services support with Google Applications.

![](_page_24_Picture_59.jpeg)

### <span id="page-24-1"></span>**Support for Office 365**

You can use Collaboration Services click to call and click to join or host conference functionality from Office 365 with the web versions of Microsoft Word, Excel, Outlook, Calendar, SharePoint, and One Note.

The following image provides an overview of Collaboration Services support with Office 365 web applications.

#### Hosted(Cloud) Apps support Microsoft Office 365 Office 365 IE. IE. **Chrome Chrome Read Mode Edit Mode Excel** Outlook Word **PowerPoint** OneNote **SharePoint** Calendar People **Hosted Apps** Shows number Does not show Legend: limitation marking number marking

### <span id="page-25-0"></span>**Contact Card Presence mapping information**

![](_page_25_Picture_146.jpeg)

### <span id="page-26-0"></span>**Avaya Session Border Controller Configuration for Avaya Lync Integration in Shared control mode**

Please follow the SBC admin guide to setup remote user support for Avaya Desk Phone

- 1) New option button introduced on the signaling interface called "Enable Shared Control".
- 2) To support shared control mode for existing "registered" desk phone, you need to select this option on the internal side interface (i.e.: interface towards call server) and give any port number for Avaya Lync Integration shared control mode (ex: 5063)

Note: - You should provide TLS port & TLS profile before select "Enable Shared Control"

![](_page_26_Picture_59.jpeg)

3) Add application relay for presence server with port 5222

![](_page_27_Picture_20.jpeg)